Kilka kroków prowadzących do znalezienia miejskiego terenu, na którym można planować projekty do realizacji w ramach budżetu obywatelskiego.

Jednocześnie informujemy, że jest to tylko mapa poglądowa. Szczegółowe informacje dotyczące działek można potwierdzić m.in. osobiście podczas konsultacji 14 i 21 maja br.

- 1. Wejdź na stronę https://www.rsip.rybnik.eu/Start/Index\_pl.html możesz to zrobić poprzez miejską stronę internetową www.rybnik.eu
- 2. Wybierz zakładkę "Mapa".

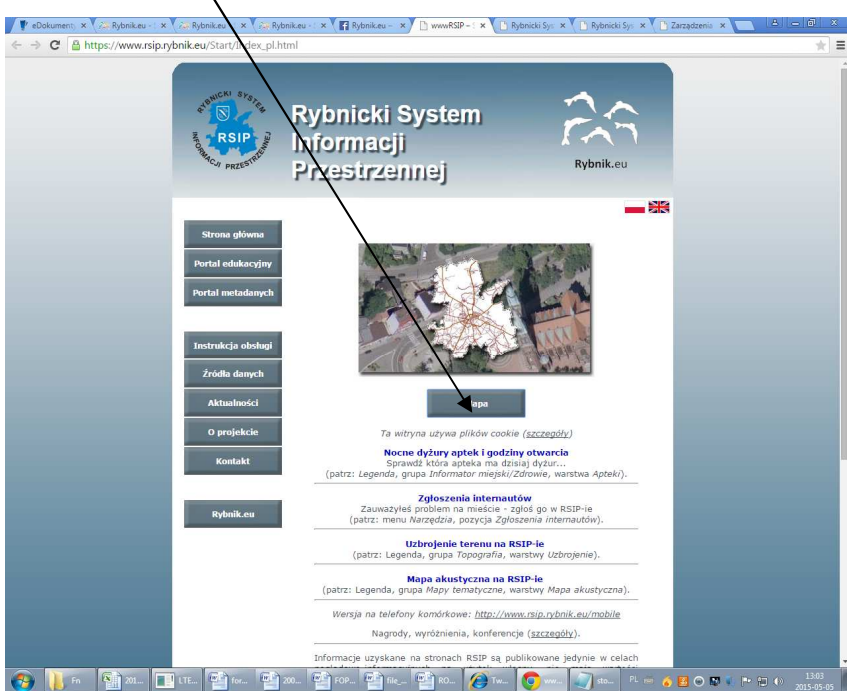

3. Rozwiń zakładkę "Mapy" (1), następnie wybierz zakładkę "MPZP" (2).

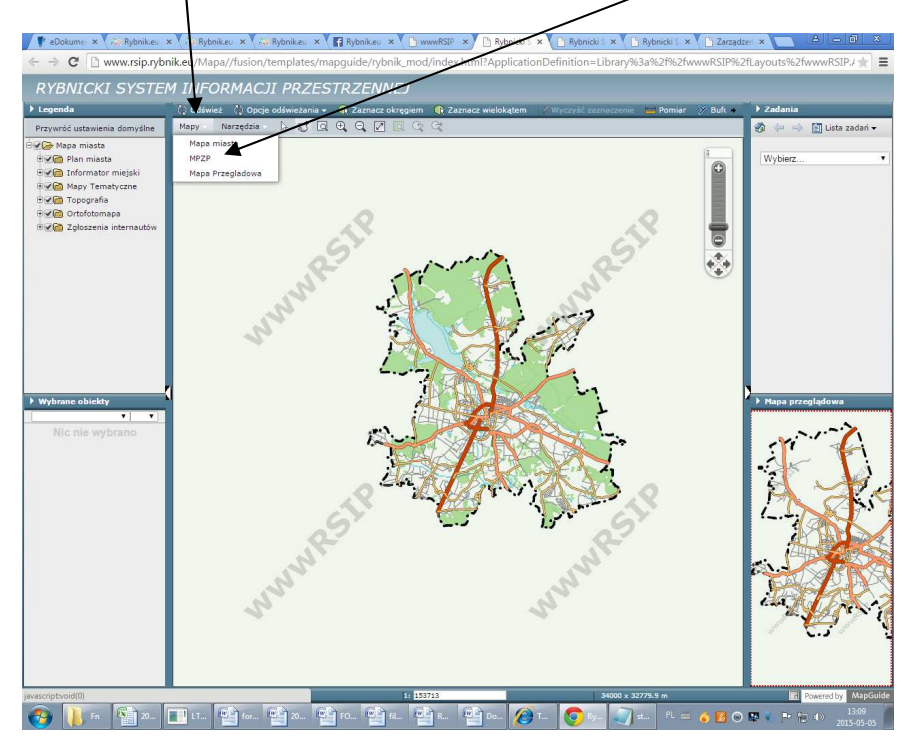

4. Następnie wybierz zakładkę "Plan Miasta".

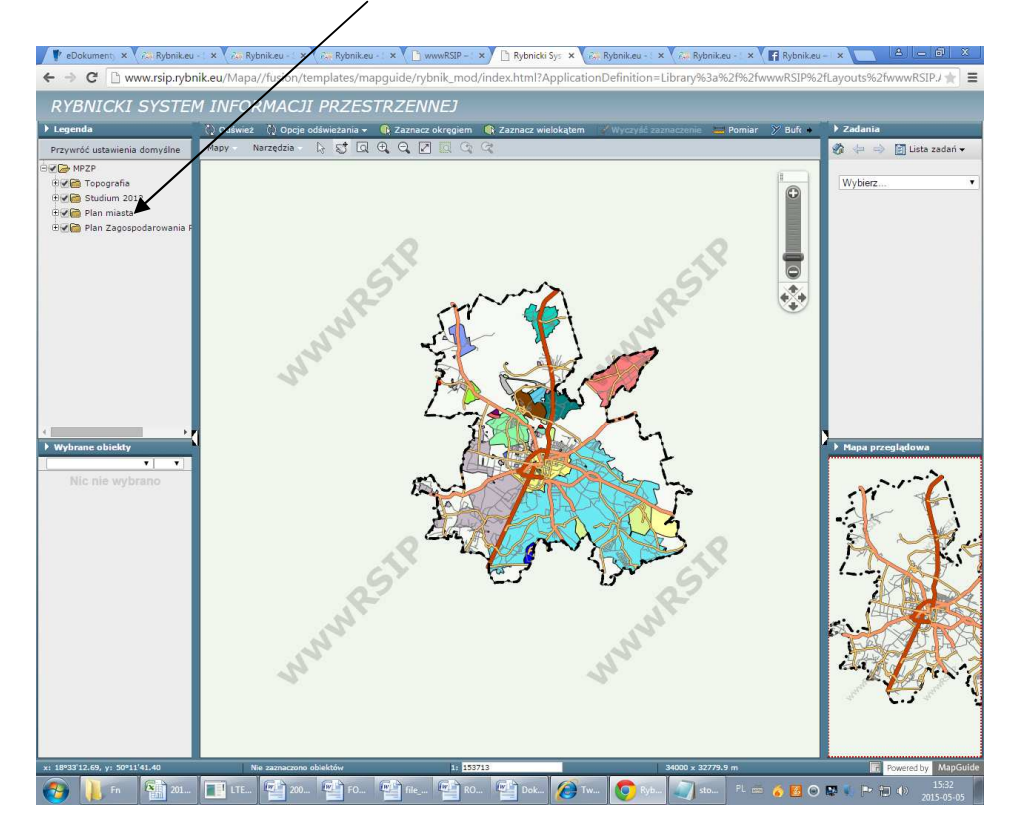

5. Następnie wybierz zakładkę "Na potrzeby budżetu obywatelskiego". Na mapie pokażą się, zgodnie z opisem, potencjalne tereny, na których możesz zaplanować "lokalizację" swojego pomysłu w ramach budżetu obywatelskiego.

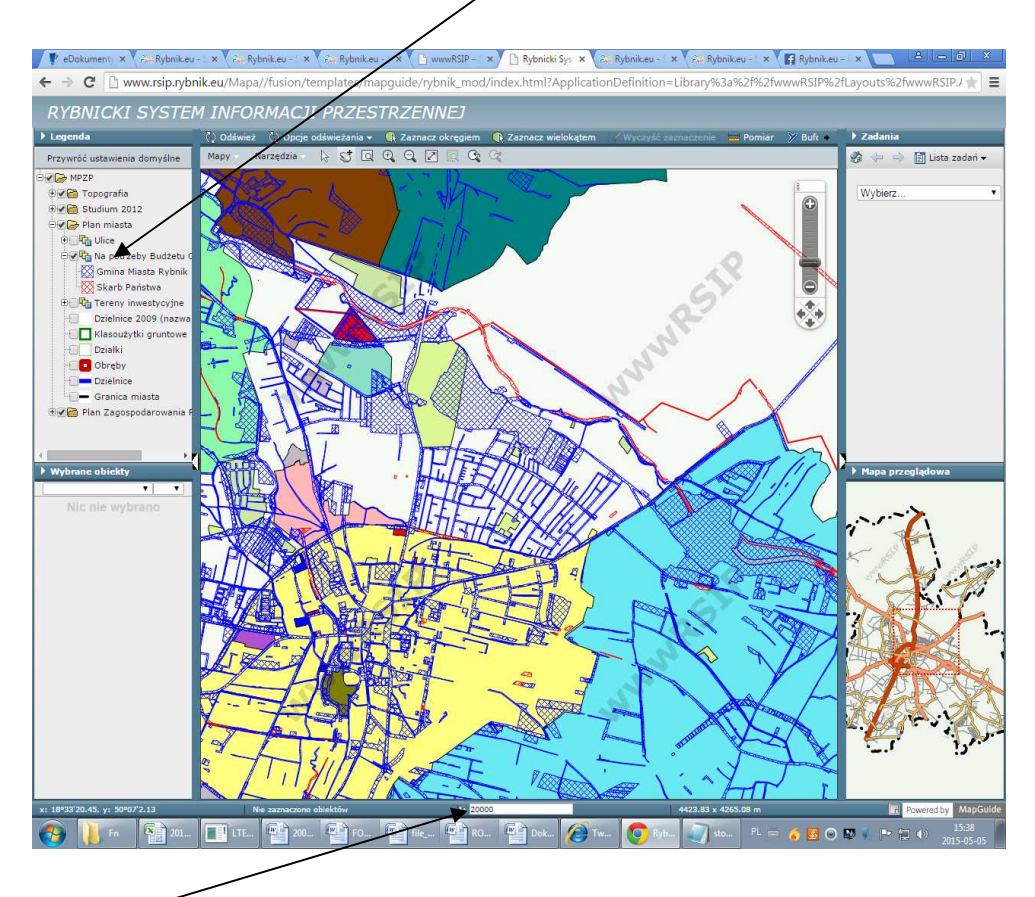

Jeżeli chcesz, aby w legendzie Twojej mapy były widoczne dodatkowe informacje, musisz zmienić skalę. Działki na mapie pojawią się już w skali 1:100000, budynki w skali 1:10000, natomiast numery działek i numery adresowe w skali 1:5000.